# Sponsored Project Closeout Tools

Susan Skalka, Assistant Director, Business Information Systems

Lana Metayer, Team Lead, Sponsored Revenue and Cash Management, Sponsored Project Administration

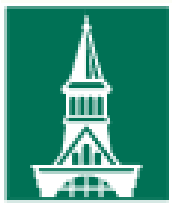

The University of Vermont

### Agenda

- Award closeout process, roles and responsibilities;
- Award closeout timeline;
- Closing rules;
- Award closeout tools;
- A bit of technical information.

#### General Information

- **FY19** sponsored projects awarded \$144 million;
- FY19 sponsored expenditures \$135 million;
- Biggest funder NIH;
- Federal funds account for over 80% of total sponsored funds;
- Sponsored Project Administration central combined pre- and post-award office;
- PeopleTools  $8.56, 9.2,$  PUM 30

#### Award Closeout Process

- Award closeout process is a shared responsibility of
	- $\blacktriangleright$  Principal Investigators (PIs);
	- **Department research administrators;**
	- Sponsored Project Administration (SPA);
- Closeout preparation begins 90 days prior to award expiration;
- Closeout ends 120 days after final financial report submission.

### Award Closeout Roles and Responsibilities

- Principal Investigator
	- ▶ Overall fiscal and programmatic responsibility;
	- $\blacktriangleright$  Final technical reports preparation and submission;
	- Confirms final expenses and personnel effort.
- Department Research Administrator
	- Assists PI with ensuring that all costs, including cost share, have been accurately charged and confirms that all project costs are final.
- SPA Financial Analyst
	- Reviews all costs and follows up with the PI and / or department staff for questions, back-up, expense justification where necessary;
	- $\blacktriangleright$  Prepares and submits final financial report to sponsors.
	- Completes closeout steps and closes award and project in PeopleSoft.

#### Award Closeout Timeline

- 90 days prior to end date PI and department administrator meet to discuss the project, confirm if an extension would be needed, review expenses, personnel effort, cost share and remaining balance.
- 45 days prior to end date SPA office is contacted to request a No Cost Extension if needed.
- 30 days after project end date or sooner all expenses have been charged to the project.
- 30 days prior to final financial reporting due date SPA Financial Analyst begins final review and report preparation.
- Once final financial report has been submitted, project is "soft-closed" in PeopleSoft.
- 120 days after final financial report submission, award is "hard-closed" in PeopleSoft.

#### "Soft-close" versus "Hard-close"

#### Soft-close:

- ▶ Occurs at the time of the final financial report preparation;
- SPA financial analyst changes project status from "open" to "closed" once all expenses have been posted and closes the budget in Commitment Control.
- Any new expenses will be prevented from posting when a project status is "closed."
- Billing and revenue plans remain open so as to allow final billing to occur and final receivables to be collected and applied.
- Award and contract remain open.

#### "Soft-close" versus "Hard-close"

#### Hard-close:

- ▶ Occurs 120 days after the final financial reporting due date;
- Final check to make sure system expenses match final financial report;
- All purchase orders, requisitions, travel authorizations, etc. have been closed;
- $\triangleright$  No outstanding receivables remain;
- All necessary billing and utilization has been completed, and no unbilled AR or deferred revenue remains;
- Recognized revenue is correct;
- All projects associated with the award are in "closed" status and budgets are closed in Commitment Control;
- Award and contract statuses are changed to "closed;"
- Billing and revenue plans get completed.

#### Award Closeout Tools

- Automated award expiration notifications to Pls;
- PI Portal;
- PeopleSoft queries showing award and project expiration dates as well as the reporting deadlines;
- Closeout Report;
- Sponsored Project Balances report.

#### Award Expiration Notifications

- Automatically sent to the primary award PI 90, 45 and 1 day prior to award expiration;
- Automatically added at the time of award setup to the Award Milestones page;
- Provide generic instructions to PIs on how to prepare for the closeout.

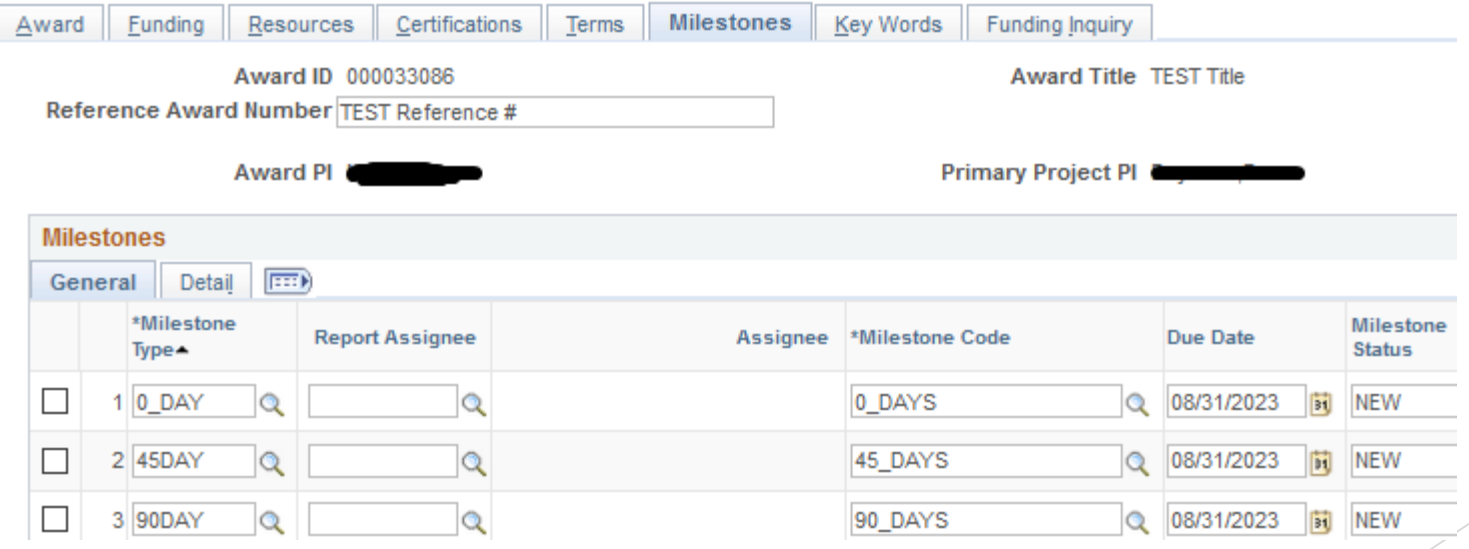

#### PI Portal

- Customized data warehouse pages showing up-to-date budget, encumbrance and expense (summary and detail) information on a selected sponsored project or award;
- Used throughout the grant management phase and at closeout primarily by department administrators and PIs.

#### Closeout Report

- Comprehensive report that shows various details for a selected award or project.
- Report can be run for a single project or single award.
- Used for sponsored and non-sponsored projects throughout financial management phase and at close-out by department research administrators and SPA post-award staff.
- Available in a PDF format only.
- The purpose of the report is to view all project and award related information in one place.
- Expense information is available as summary only.

#### Closeout Report - Demographics

- PeopleSoft award and project IDs, title and reference numbers;
- Sponsoring institution, PI, award and project start and end dates;
- SPA Financial Analyst assigned to the award;
- Contract type, F&A rate and base, total award billing limit.

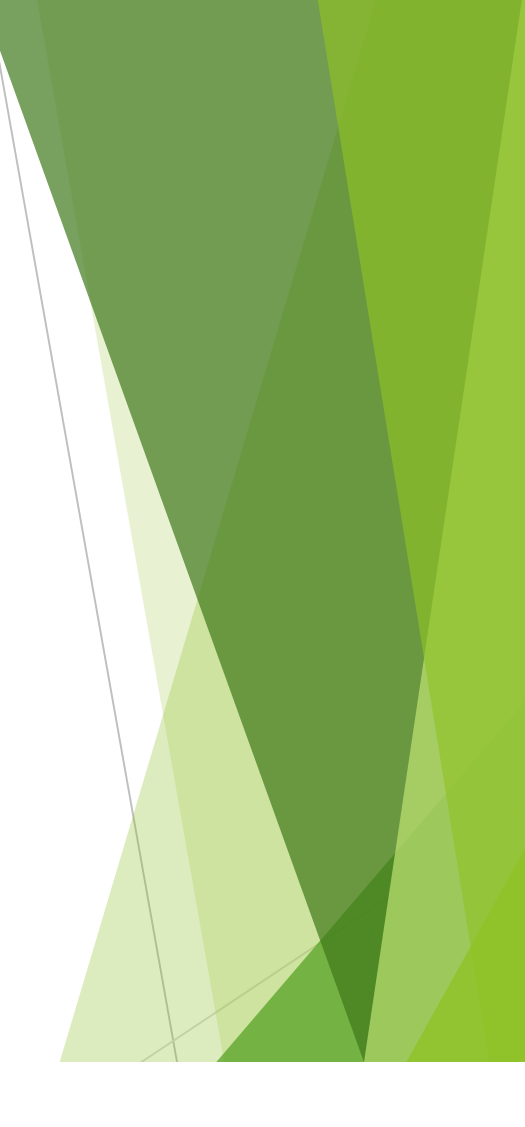

PeopleSoft GL UVM CLOSEOUT REPORT

Report ID: FSRPT024.SOR

National Oceanic Atmospheric A **Award ID:** 000028155  $PI:$ Sponsor: **Ref Award:** TEST Ref ID 01-FEB-2014 - 31-AUG-2019 GCA Contact F&A Rate Info: OFXT-BASEA- 22.30 Grant Start/End Dates: Project Start/End Dates: 01-FEB-2014 - 31-AUG-2019 Project Selected: 032359 TEST PROJ TITLE CA Status: ACTIVE, CA Type: LOC, B101-PRG Hold: N R101- PRG Hold: N Billing Limit: 1,750,000.00

### Closeout Report – Budget, Expenses, Encumbrances

- Total budget and total expenses, including break-down between sponsored and cost share chartstrings.
- ▶ Total expenses by analysis type, including billable (BIL), billed (BLD), and over-the-limit (OLT) rows.
- **Encumbrance and pre-encumbrance totals by PeopleSoft budgetary and** expense accounts. This section will include salary encumbrances by person if any exist.

#### Closeout Report – Budget, Expenses, Encumbrances

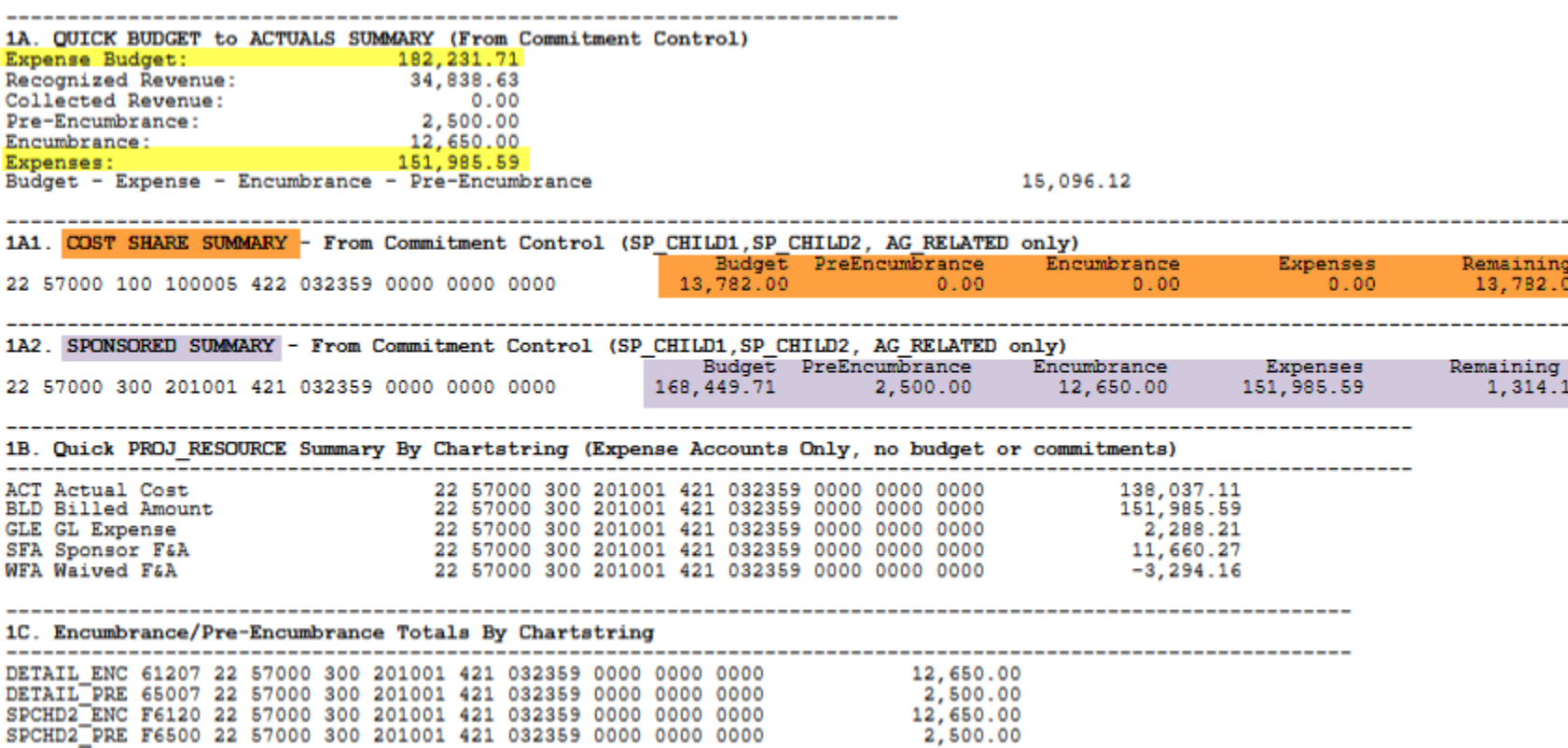

#### Closeout Report – Ledger Differences Comparison

 Shows differences between General Ledger, Commitment Control and Proj\_Resource table. Differences hopefully explained by later sections.

|  |  |                                                                                                |  | ZA. Commitment Control vs. Actuals Ledger Comparison for Expense Accounts |                         |              |
|--|--|------------------------------------------------------------------------------------------------|--|---------------------------------------------------------------------------|-------------------------|--------------|
|  |  | OU Dept Fnd Source Fct Projct Prgm Ppse Ppty                                                   |  | KK Amt                                                                    | Ledger Amt              | Difference   |
|  |  | 22 57000 100 100005 312 031948 0000 0000 0000<br>22 57000 300 201001 311 031948 0000 0000 0000 |  | 22, 291.05<br>45, 474.10                                                  | 22,291.05<br>45, 474.10 | 0.00<br>0.00 |
|  |  | 22 57000 311 410247 312 031948 0000 0888 0000<br>22 57000 320 300263 312 031948 0000 0000 0000 |  | 3,000.00<br>3,000.00                                                      | 3,000.00<br>3,000.00    | 0.00<br>0.00 |

PROJ RESOURCE vs. Actuals Ledger Comparison for Expense Accounts + Listing of Ledger Revenue 2В.

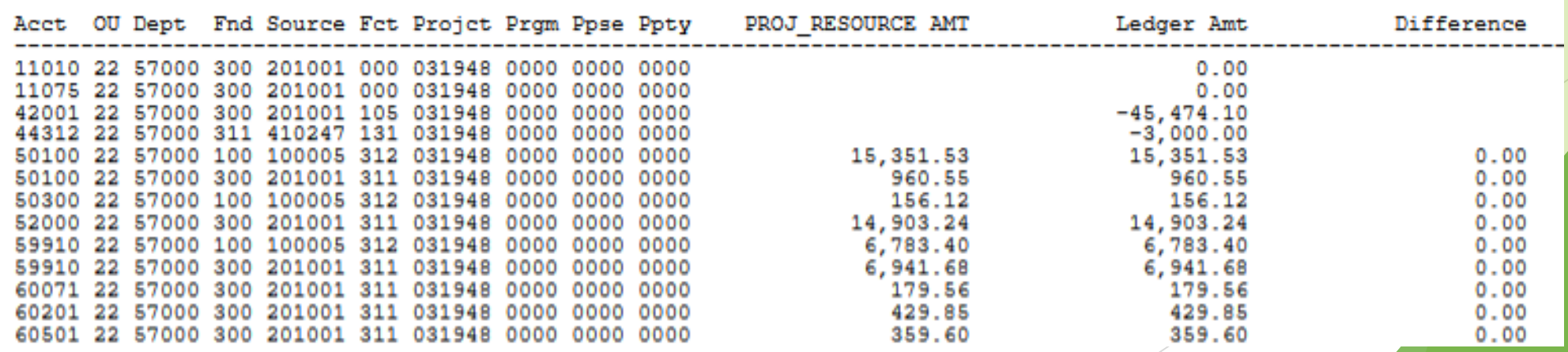

#### Closeout Report – Revenue and AR

- $\blacktriangleright$  Billed and unbilled AR balances
- **Deferred revenue balance**
- $\blacktriangleright$  Recognized revenue total

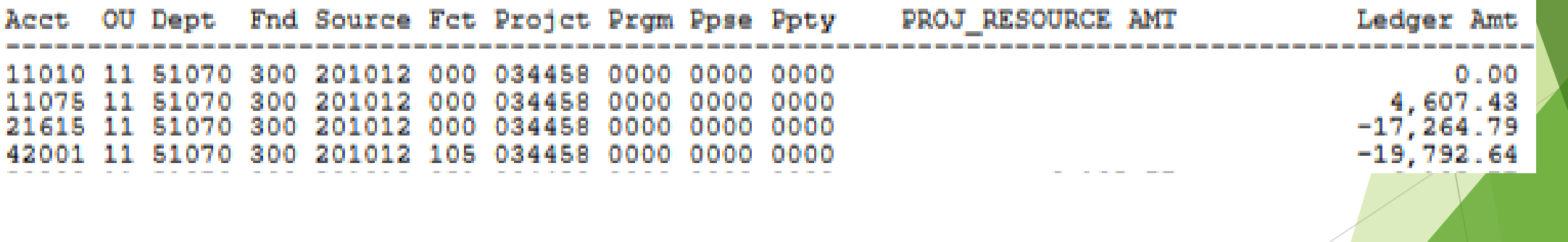

### Closeout Report – Other Information

- Net asset balances information;
- ▶ Cost collection and GL journal generation;
- Journal entries;
- Expense reports and travel authorizations;
- Purchase orders and requisitions;
- Unpaid vouchers;
- Budget checking errors;
- Transactions outside project date range;
- Financial reporting milestones;
- Cost share notes;
- Pending payroll retros, etc.

#### Closeout Report – Other Information

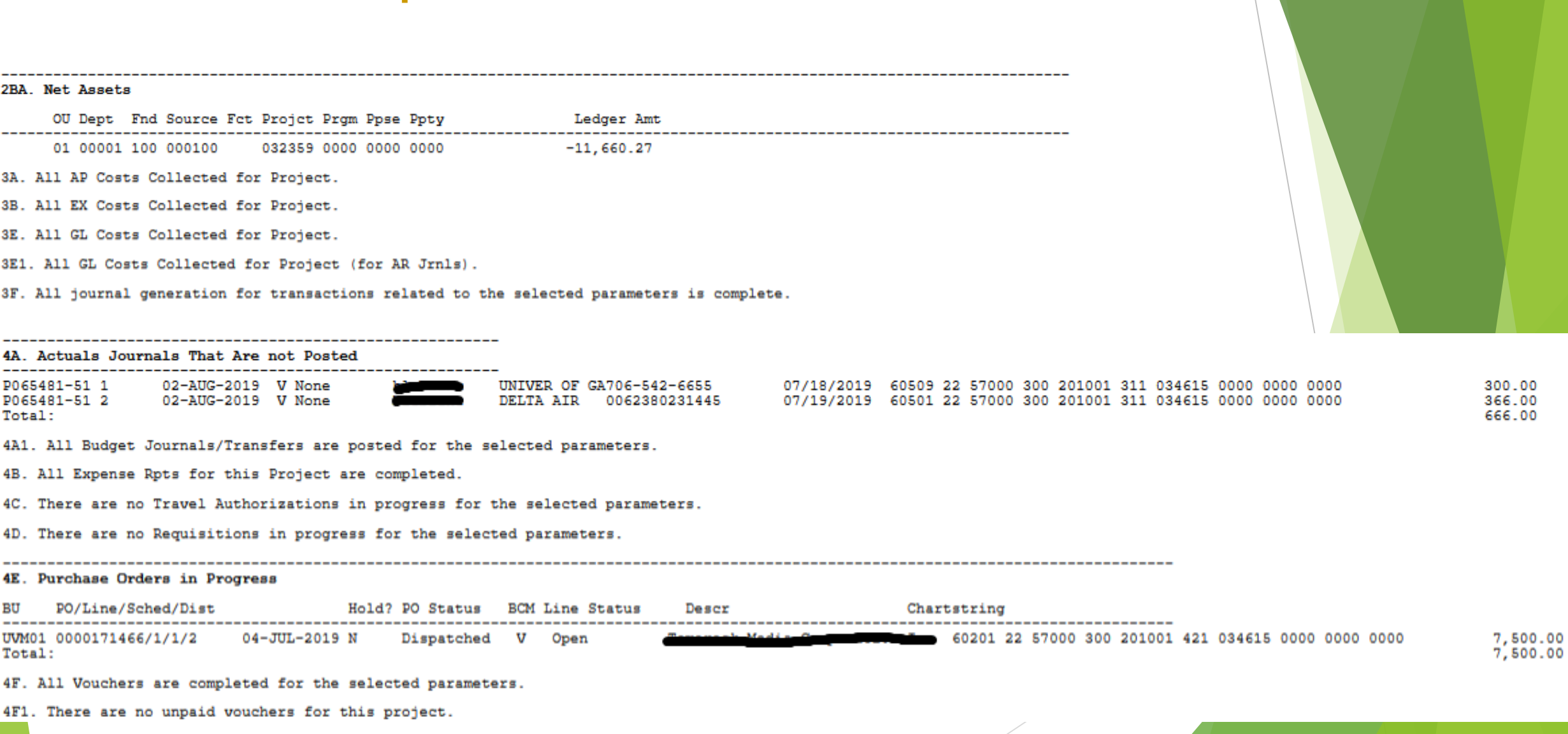

## Closing Rules

- Soft-close rules:
	- System expenses match final financial report;
	- $\blacktriangleright$  There are no differences between ledgers;
	- $\triangleright$  No pending transactions and no transactions in error status.
- Hard-close rules:
	- All soft-close rules apply;
	- All billing has been completed and there are no remaining balances in unbilled AR and deferred revenue accounts;
	- Recognized revenue is correct;
	- $\triangleright$  No net asset balance remaining;
	- $\triangleright$  No open purchase orders, requisitions, travel authorizations, unpaid vouchers, etc.;
	- All receivables have been paid and applied.

#### Sponsored Project Balances Report

- $\triangleright$  Provides high-level overview of all sponsored projects;
- Allows to perform analysis on a larger scale (as opposed to on an award level only as is the case with the Closeout Report);
- Includes the following information:
	- PeopleSoft award and project IDs with start and end dates;
	- Award and project statuses;
	- $\blacktriangleright$  Total amounts in:
		- Billable rows (BILs);
		- Billed rows (BLDs);
		- Over-the-limit rows (OLTs);
		- Net asset balances;
		- AR and deferred revenue balances;
		- Recognized revenue total;
		- Ledger difference balances.

Sample **Code** from Closeout Report

begin-procedure AllForProject

do QuickBudgetSummary

if \$IsAGrant = 'Y' do QuickCostShareSummary if \$CostShrExists = 'Y' do QuickNonCostShareSummary  $end-if$ 

 $end-if$ 

do QuickSummary do EncumbranceTotals

do KK-Vs-Ledger

do KK-Vs-Ledger-Only-in-KK do PROJ RESOURCE-Vs-ACTUALS do NetAssets

do GetJustifiedDirectCostNotes

if \$IsAGrant = 'Y' do FandA-Abend-Issues

 $end-if$ 

!Review Cost Collection do Cost-Collection-Review-AP do Cost-Collection-Review-EX !do Cost-Collection-Review-PO !do Cost-Collection-Review-REQ do Cost-Collection-Review-GL do Cost-Collection-Review-GL-AR

do JGen-Status

!UVM isn't interfacing in PO or Reg Information anymore so these sections will not be called. ! Susan Skalka 6.30.2008

!List Transactions in Process (not in PROJ\_RESOURCE)

- do GL-Journals-Not-Posted
- do BudgJE-Transfer-Not-Posted do EX-Sheets-In-Progress
- do Travel Auths-In-Progress
- do Reqs-In-Progress
- do Outstanding-Reqs
- do POs-In-Progress
- do Outstanding-POs
- do Vouchers-In-Progress
- do PrepaidsEtc
- do UnpaidVouchers
- do UncashedChecks

if \$IsAGrant = 'Y'

do IncorrectAnalysisTypeUsage

#### Sample Code from Closeout

if  $$ShowFA = 'Y'$ do F-and-A-Not-Calculated do Get-GM FA-Errors  $end-if$  $end-if$ 

!List Various Types of Errors do StuckInAcctgLine do Payroll-Suspense-Errors do Payroll-KK-Errors do Payroll-Past-End-Date

do List-Budget-Check-Errors

if  $$IsAGrant = 'Y'$ do Get-Milestones do Get-CostShareNotes  $end-if$ 

do List-PurCard-Defaults do DistChgRqstInProgress

end-procedure

#### Report, continued **Report, continued** Note: the report can also be run for a chart string.

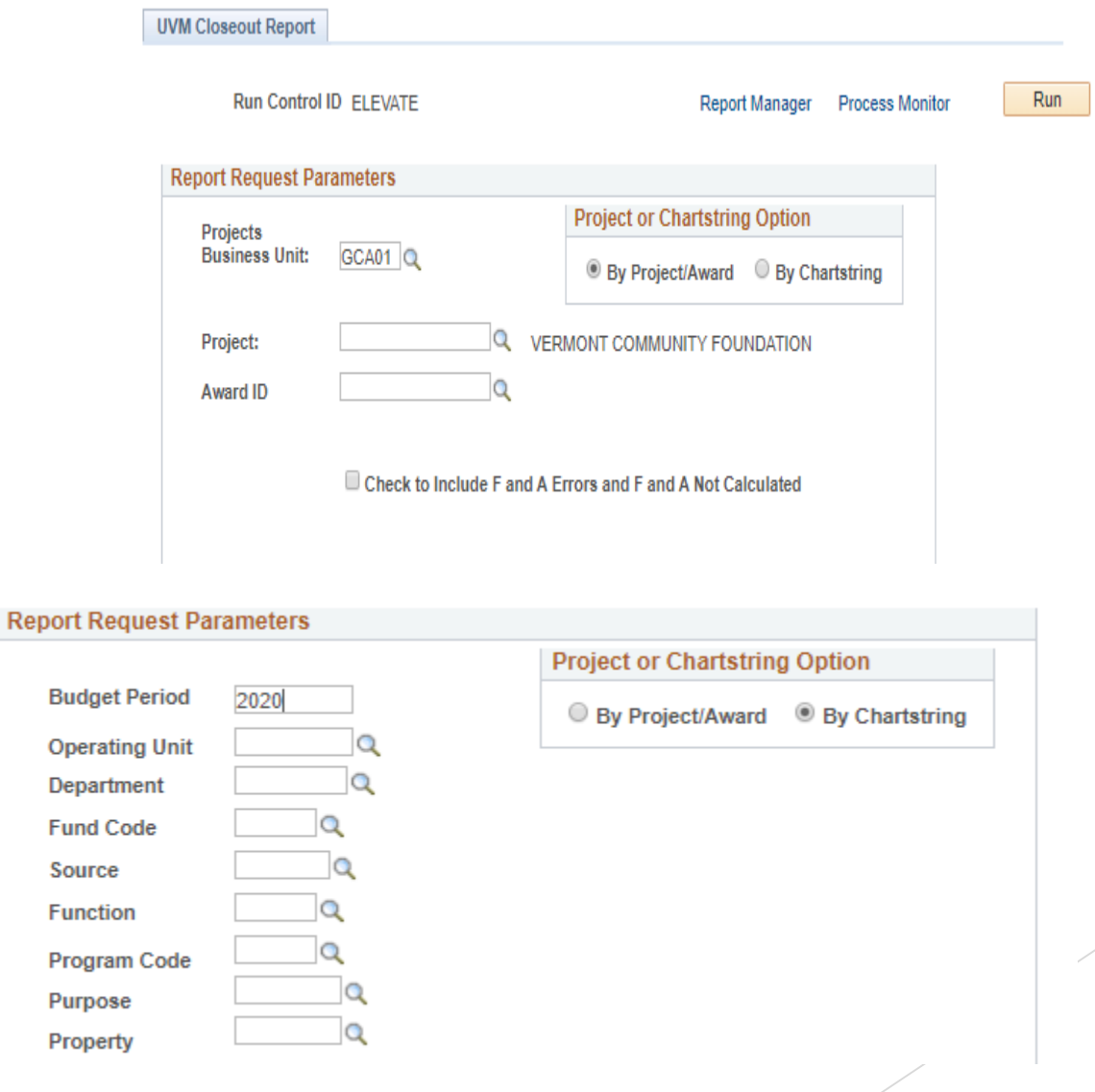

#### Sponsored Project Balances Report

- This report uses an array with the project id as the index;
- A series of procedures gather the various balances and populate the array;
- Finally the data is written out to a .csv file;
- The procedures are:
	- ▶ do GetProjResAmts
	- ▶ do GetLedgerAmts\_RevExp
	- ▶ do GetLedgerAmts\_NetAsset
	- ▶ do GetKKExp
	- do UnpaidVouchers
	- ▶ do GetFromArray

#### UVM PI Portal

- We created our own PI portal that has various components, is specific to UVM's commitment control and grants setup and is easy to use.
- All PIs dynamically are assigned a role that makes it so a Pagelet appears when they first log in, displaying their active and recently expired projects.
- From here, the PI can drill into more information about their projects.
- Nightly, an sqr runs that populates the tables that store the data needed for the portal. This makes the pages load quickly.
- Administrators can also access the more detailed pages to quickly find information about a project.
- [See https://www.uvm.edu/sites/default/files/Sponsored-Project-](https://www.uvm.edu/sites/default/files/Sponsored-Project-Administration/PI_Portal_Visual_Job_Aid.pdf)Administration/PI\_Portal\_Visual\_Job\_Aid.pdf for more information.

#### Milestone Notification Customizations

- Default in the Due Date and Days Prior when the 90, 45 or 0 day notifications are selected on the Milestone page.
- ▶ Customizations to set the subject and message so that they include more information and UVM specific information about the Closeout process.
- ▶ Customization to the GM\_MILE\_NOTI\_DUE1 activity so that the From Address is SPA@uvm.edu.

#### Award Closeout – Helpful Documents

**[Financial Closeout of Sponsored Projects Procedure](https://www.uvm.edu/sites/default/files/Sponsored-Project-Administration/spa_financial_closeout_procedure.pdf)** 

**Comprehensive [Closeout Report Manual](https://www.uvm.edu/sites/default/files/Division-of-Finance/UserGuides/basicfinancialreports.pdf) - pages 26-39** 

#### SQL

Query that shows reporting milestones due dates and type:

SELECT A.CONTRACT\_NUM, G.NAME1, K.CONTRACT\_TYPE, E.REF\_AWD\_NUMBER, E.NAME, E.DEPTID, B.DESCR, C.ATTR\_CODE, A.MILESTONE\_ID, A.MILESTONE\_TYPE, A.MILESTONE\_CODE, TO\_CHAR(A.DUE\_DT,'YYYY-MM-DD'), A.GM\_MLST\_PRI, E.PURPOSE, A.ASSIGNED\_TO\_EMPLID, A.MILESTONE\_STAT, TO\_CHAR(A.COMPLETION\_DATE,'YYYY-MM-DD'), A.EMPLID\_RELATED, A.DESCR254\_MIXED, K.CA\_STATUS, D.NAME, TO\_CHAR(A.DRAW\_DT,'YYYY-MM-DD'), TO\_CHAR(E.END\_DT,'YYYY-MM-DD'), E.CFDA, F.PROJECT\_ID, TO\_CHAR(SYSDATE,'YYYY-MM-DD') FROM PS\_GM\_AWD\_MILE A, PS\_GM\_AWARD E, PS\_CUSTOMER G, PS\_CA\_CONTR\_HDR K, PS\_UV\_DEPT\_TBL\_VW B, PS\_GM\_AWD\_ATTR C, PS\_PERSONAL\_DATA D, PS\_GM\_AWD\_MILE\_PRJ F WHERE ( A.CONTRACT\_NUM = E.CONTRACT\_NUM AND  $G.CUST$   $ID = E.CUST$   $ID$ AND K.CONTRACT\_NUM = A.CONTRACT\_NUM AND  $B.DEPTID(+) = E.DEPTID$ AND E.DEPTID LIKE :2 AND E.CONTRACT\_NUM = C.CONTRACT\_NUM(+) AND C.ATTR\_CODE(+) <> 'CONVERSION' AND A.CONTRACT\_NUM LIKE :3 AND A.DUE\_DT BETWEEN TO\_DATE(:4,'YYYY-MM-DD') AND TO\_DATE(:5,'YYYY-MM-DD') AND (( E.AWARD\_STATUS = 'CLS' AND E.END\_DT <= sysdate) OR E.AWARD\_STATUS <> 'CLS') AND A.ASSIGNED TO EMPLID =  $D$ .EMPLID(+) AND A.MILESTONE\_TYPE LIKE :6 AND A.MILESTONE\_STAT LIKE :7 AND A.MILESTONE\_TYPE NOT IN ('0\_DAY','45DAY','90DAY') AND A.CONTRACT\_NUM =  $F.$ CONTRACT\_NUM(+) AND A.MILESTONE\_ID = F.MILESTONE\_ID(+)) ORDER BY 12

## **Questions**